# **PedCath Exports**

### **Overview**

PedCath has a wide array of export capabilities to externalize the cath report data once it is completed. You can configure PedCath to allow manual exports and/or automatic exports when a cath report is saved or locked in a variety of both visual and data-driven formats.

# **Export Protocols**

**Files (Windows Sharing)** – You can save the PedCath report data to one of several file formats. When running automatic exports you can specify local or shared network locations for the file(s) to be saved to. See the next section for supported file formats.

**Print** – PedCath will allow you to print the report to a printer attached to your local computer or network. There are many options to configure what is printed on the report.

**FTP** – You can send the PedCath report in XML or HL7 format via the File Transfer Protocol. This can be done both manually and automatically when a report is saved or locked. When configuring the FTP setup, you have the option to strip patient identifying data if the files are to be exported outside of your organization.

**Email** – We support any MAPI-enabled mail client and will load your default mail client with the PedCath PDF report as a mail attachment.

### **Supported File Formats**

**HTML (.htm)** – PedCath can generate the report as a hypertext document that can be displayed within any web browser.

**TEXT (.txt) –** PedCath can export the report to a simple ASCII-format text file for simple parsing or backup.

**PDF (.pdf) –** PedCath also supports Adobe's PDF document format. Files of this type have the advantage that they cannot be altered and preserve the original page layout when printed or viewed on different systems. This is the format PedCath uses for printing. The PDF export has many configuration options that can be set during the report setup.

#### **Optional Formats**

**XML/XSL (.xml / .xsl) –** PedCath can write the report data in XML format, which is becoming the standard for data exchange between systems. We also export an XML stylesheet file (XSL) that presents the XML data in a web page format. If our PDF

document or our XSL style sheet does not meet your needs for the printed report, your organization can develop its own XSL file to define the presentation of the XML data. **<http://www.w3.org/Style/XSL/>**

As of version 7.5.5, we have released version 2 of our XML format that is more inclusive of the report data and better suited for data exchange. Because it is written primarily for data exchange it does not currently include a style sheet for presentation.

You can configure which version to use in the export administrative options.

**HL7 –** PedCath can write the report in the industry standard Health Level 7 format.(v2.3.1).

### **Manual and Automatic Export**

PedCath allows you to configure which exports PedCath users may export manually and which ones will be automatically exported when the cath report is either locked or saved.

For manual exports you can also force the user to enter their user name and password before they can export.

For automatic exports the default path is set to the *export\* folder within the PedCath network directory. Each user has the choice to use the default path or set it to a different location.

You can also define the file name format for the automatic exports by combining fields such as the MRN and cath number.

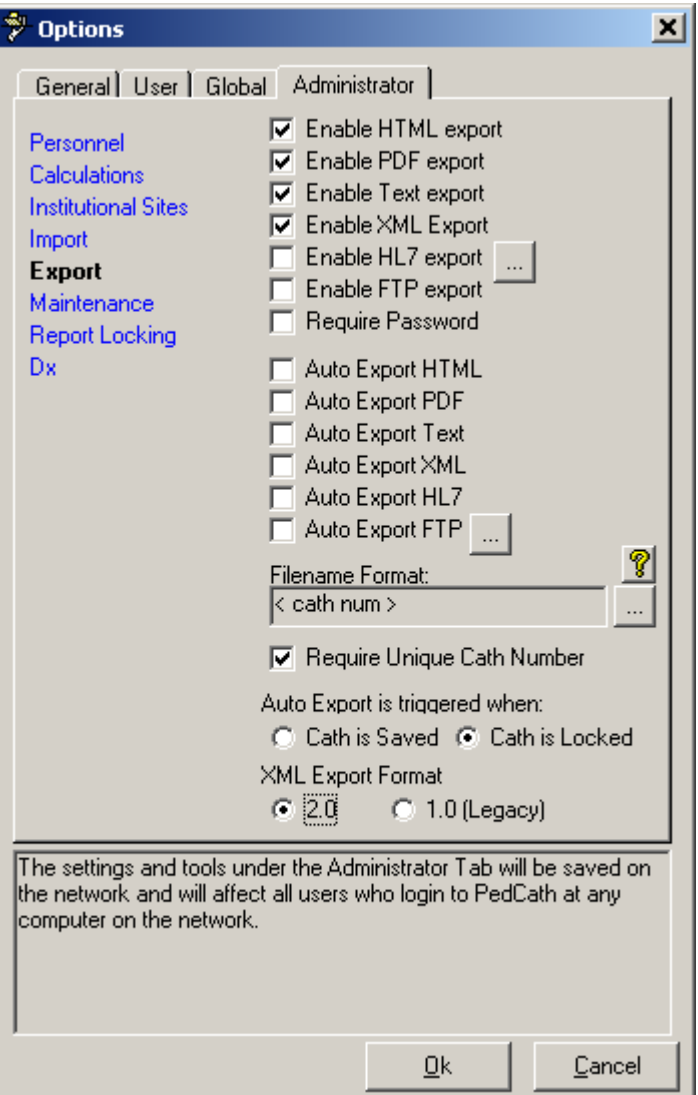

# **Batch Export**

As of version 7.5.6 PedCath has the ability to export a large number of cath reports at once with the Batch Export feature. You can specify a date range and all caths that occurred within the range will be exported in any of our file formats.

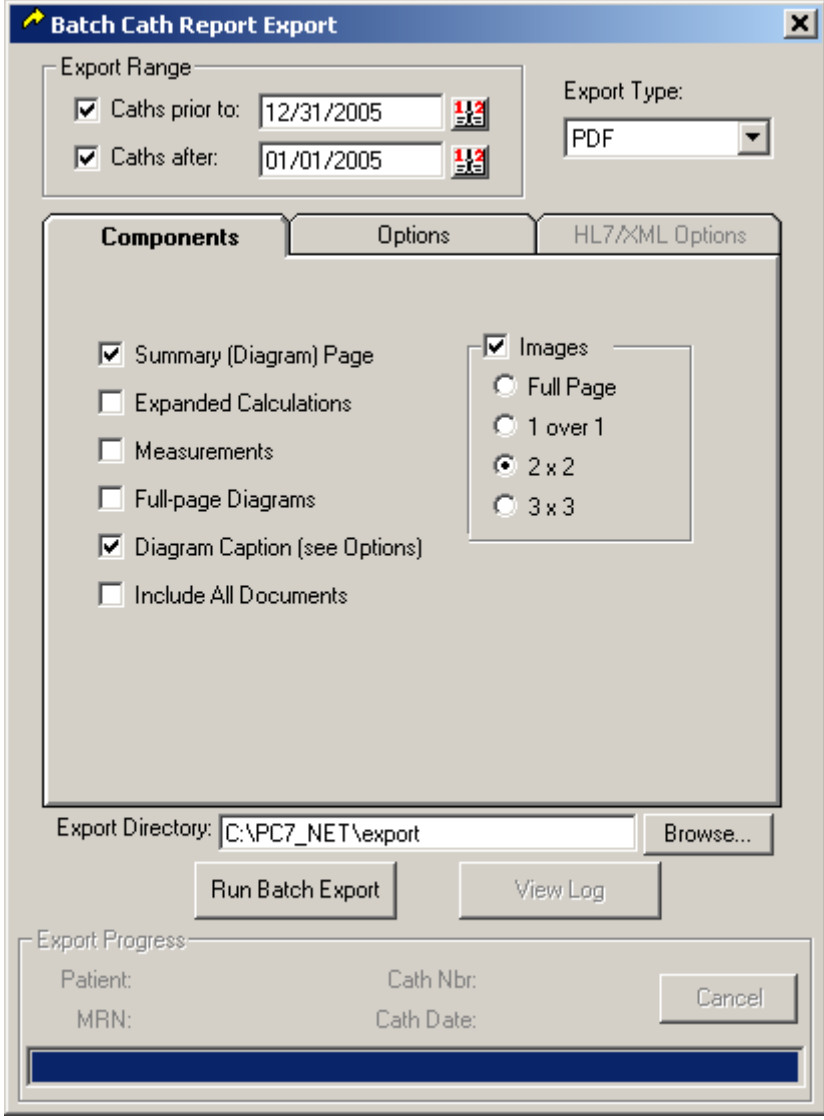